# Chapter 1: Welcome! Let's Get Started

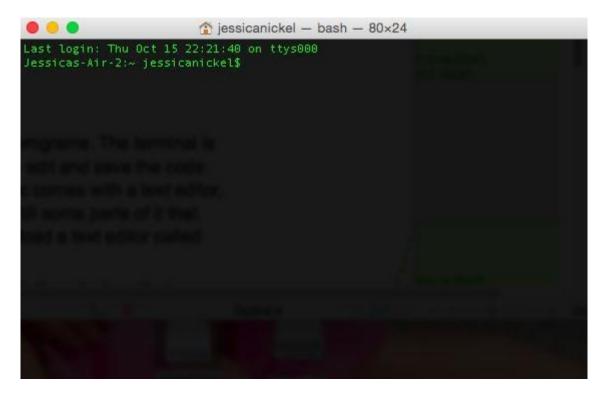

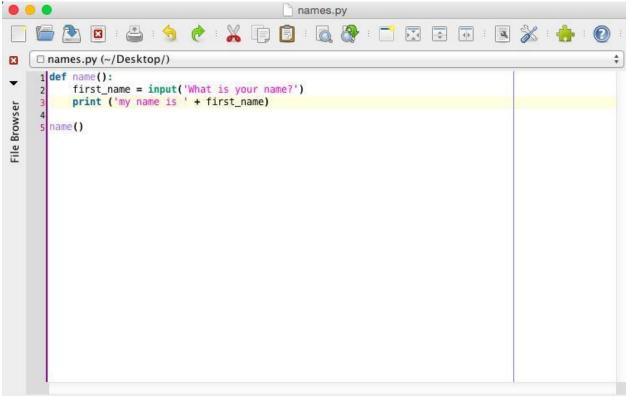

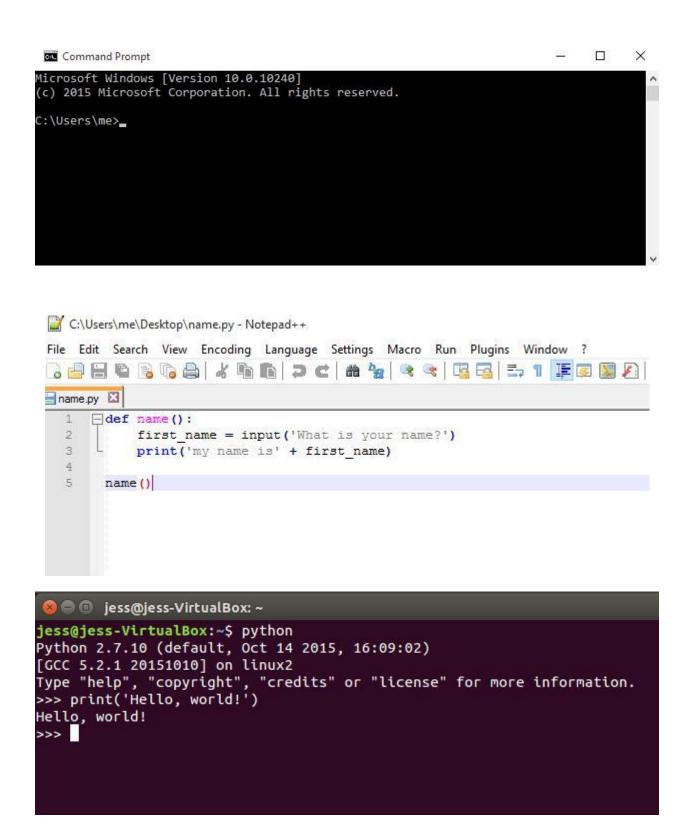

```
C:\Python27\python.exe

Python 2.7.11 (v2.7.11:6d1b6a68f775, Dec 5 2015, 20:40:30) [MSC v.1500 64 bit (AMD64)] on win32

Type "help", "copyright", "credits" or "license" for more information.

>>> print('Hello, world!')

Hello, world!

>>>
```

#### Chapter 2: Variables, Functions, and Users

```
Last login: Tue Oct 13 21:25:04 on ttys001
Jessicas-Air-2:~ jessicanickel$ python
Python 2.7.8 (default, Jul 2 2014, 10:14:46)
[GCC 4.2.1 Compatible Apple LLVM 5.1 (clang-503.0.40)] on darwin
Type "help", "copyright", "credits" or "license" for more information.
>>>
>>> name = "Jessica"
>>> height_inches = 64
>>> height_centimeters = 128
>>>
>>> print(name)
Jessica
>>>
>>> print(height_inches)
64
>>>
>>> print(height_centimeters)
128
>>>
    Last login: Tue Oct 13 21:31:03 on ttys000
    Jessicas-Air-2:~ jessicanickel$ python
    Python 2.7.8 (default, Jul 2 2014, 10:14:46)
    [GCC 4.2.1 Compatible Apple LLVM 5.1 (clang-503.0.40)] on darwin
    Type "help", "copyright", "credits" or "license" for more information.
    >>>
    >>>
    >>> height centimeters = 64
      File "<stdin>", line 1
        height centimeters = 64
                         ~
    SyntaxError: invalid syntax
    >>>
 Last login: Tue Oct 13 21:36:31 on ttys001
 Jessicas-Air-2:~ jessicanickel$ python
 Python 2.7.8 (default, Jul 2 2014, 10:14:46)
 [GCC 4.2.1 Compatible Apple LLVM 5.1 (clang-503.0.40)] on darwin
 Type "help", "copyright", "credits" or "license" for more information.
 >>>
 >>>
 >>>
 >>> first_number = "10"
 >>> second number = "20"
 >>> print(first_number + second_number)
 1020
 >>>
```

```
Last login: Tue Oct 13 21:39:35 on ttys000
Jessicas-Air-2:~ jessicanickel$ python
Python 2.7.8 (default, Jul 2 2014, 10:14:46)
[GCC 4.2.1 Compatible Apple LLVM 5.1 (clang-503.0.40)] on darwin
Type "help", "copyright", "credits" or "license" for more information.
>>>
>>>
>>>
>>>
first_number = 10
>>> second_number = 20
>>> print(first_number + second_number)
30
>>>
```

```
Last login: Tue Oct 13 21:41:30 on ttys001
Jessicas-Air-2:~ jessicanickel$ python
Python 2.7.8 (default, Jul 2 2014, 10:14:46)
[GCC 4.2.1 Compatible Apple LLVM 5.1 (clang-503.0.40)] on darwin
Type "help", "copyright", "credits" or "license" for more information.
>>>
>>>
>>>
>>>
>>>
>>> first_number = 10.3
>>> second_number = 20.3
>>> print(first_number + second_number)
30.6
>>>
```

```
Last login: Tue Oct 13 21:43:09 on ttys001
Jessicas-Air-2:~ jessicanickel$ python
Python 2.7.8 (default, Jul 2 2014, 10:14:46)
[GCC 4.2.1 Compatible Apple LLVM 5.1 (clang-503.0.40)] on darwin
Type "help", "copyright", "credits" or "license" for more information.
>>>
>>> first_number = "10"
>>> second_number = 20
>>> print(first_number + second_number)
Traceback (most recent call last):
    File "<stdin>", line 1, in <module>
TypeError: cannot concatenate 'str' and 'int' objects
>>>
```

```
Jessicas-Air-2:~ jessicanickel$ python
   Python 2.7.8 (default, Jul 2 2014, 10:14:46)
   [GCC 4.2.1 Compatible Apple LLVM 5.1 (clang-503.0.40)] on darwin
   Type "help", "copyright", "credits" or "license" for more information.
   >>>
   >>>
  >>> def addition():
           first_number = 30
  ...
           second_number = 60
   . . .
           print(first_number + second_number)
   ...
   ...
  >>>
  >>>
   Jessicas-Air-2:~ jessicanickel$ python
    Python 2.7.8 (default, Jul 2 2014, 10:14:46)
    [GCC 4.2.1 Compatible Apple LLVM 5.1 (clang-503.0.40)] on darwin
   Type "help", "copyright", "credits" or "license" for more information.
   >>>
   >>>
   >>> def addition():
           first_number = 30
    ...
            second_number = 60
    . . .
            print(first_number + second_number)
    ...
    ...
   >>>
   >>>
   >>> addition()
   90
   >>>
   Last login: Tue Oct 13 22:24:47 on ttys001
   Jessicas-Air-2:~ jessicanickel$ python3.5
   Python 3.5.0 (v3.5.0:374f501f4567, Sep 12 2015, 11:00:19)
  [GCC 4.2.1 (Apple Inc. build 5666) (dot 3)] on darwin
  Type "help", "copyright", "credits" or "license" for more information.
  >>>
  >>>
  >>> name = input("What is your name?")
  What is your name?Jessica
  >>> print(name)
  Jessica
  >>>
1 #This is my first function called name. It will ask the name and
2 #print a message.
 def name():
     first_name = input('What is your first name?')
     print('So nice to meet you, ' + first_name)
```

Last login: Wed Oct 14 21:56:40 on ttys001 Jessicas-Air-2:~ jessicanickel\$ cd Documents Jessicas-Air-2:Documents jessicanickel\$ python3.5 name.py What is your first name? Jessica So nice to meet you, Jessica and a second second second

bash

Python

3 4

5

6

## Chapter 3: Calculate This!

```
Jessicas-MacBook-Air-2:~ jessicanickel$ python
Python 2.7.8 (default, Jul 2 2014, 10:14:46)
[GCC 4.2.1 Compatible Apple LLVM 5.1 (clang-503.0.40)] on darwin
Type "help", "copyright", "credits" or "license" for more information.
>>>
>>> def addition():
        first = raw_input('I will add two numbers. Enter the first number')
...
        second = raw_input('Now enter the second number.')
...
        print(first + second)
...
...
>>> addition()
I will add two numbers. Enter the first number20
Now enter the second number.30
2030
>>>
>>>
   Type "help", "copyright", "credits" or "license" for more information.
   >>> def addition():
           first = input('Add two numbers. What is the first number?')
   ...
           second = input('what is the second number?')
   ...
           print(first + second)
   ...
   ...
   >>> addition()
   Add two numbers. What is the first number?20
   what is the second number?30
   2030
                      >>>
                      >>>
                      >>>
                      >>> a = int(24)
                      >>> b = float(24)
                      >>> print(a)
                      24
                      >>> print(b)
                      24.0
                      >>>
                      >>>
       >>> a = int('hello')
       Traceback (most recent call last):
         File "<stdin>", line 1, in <module>
       ValueError: invalid literal for int() with base 10: 'hello'
       >>>
```

```
. . .
>>>
>>> def addition():
        first = int(raw_input('I will add two numbers. Enter the first number'))
...
        second = int(raw_input('Now enter the second number.'))
...
        print(first + second)
...
...
>>> addition()
I will add two numbers. Enter the first number44
Now enter the second number.33
77
>>>
         3 def addition():
              first = int(raw input('What is your first number? '))
         4
         5
              second = int(raw_input('What is your second number? '))
              print(first + second)
         6
        7
         3 def addition():
               first = int(raw_input('What is your first number? '))
         4
         5
               second = int(raw_input('What is your second number? '))
         6
               print(first + second)
         7
         8 def subtraction():
               first = int(raw_input('What is your first number? '))
         9
               second = int(raw_input('What is your second number? '))
         10
               print(first - second)
         11
         12
       3 def addition():
       4
             first = int(raw_input('What is your first number? '))
       5
             second = int(raw_input('What is your second number? '))
       6
             print(first + second)
       7
       8
         def subtraction():
             first = int(raw_input('What is your first number? '))
       9
             second = int(raw_input('What is your second number? '))
       10
             print(first - second)
       11
       12
       13 def multiplication():
             first = int(raw input('What is your first number? '))
       14
             second = int(raw input('What is your second number? '))
       15
             print(first * second)
       16
       17
```

```
3 def addition():
      first = int(raw input('What is your first number? '))
 4
      second = int(raw_input('What is your second number? '))
 5
 6
      print(first + second)
 7
 8 def subtraction():
      first = int(raw_input('What is your first number? '))
 9
      second = int(raw input('What is your second number? '))
10
      print(first - second)
11
12
13 def multiplication():
14
      first = int(raw_input('What is your first number? '))
15
      second = int(raw input('What is your second number? '))
16
      print(first * second)
17
18 def division():
      first = int(raw_input('What is your first number? '))
19
20
      second = int(raw_input('What is your second number? '))
21
      print(first / second)
22
 3 def addition():
       first = int(raw_input('What is your first number? '))
 4567
       second = int(raw input('What is your second number? '))
       print(first + second)
 8
   def subtraction():
       first = int(raw_input('What is your first number? '))
 9
       second = int(raw_input('What is your second number? '))
10
       print(first - second)
11
12
13 def multiplication():
       first = int(raw input('What is your first number? '))
14
       second = int(raw input('What is your second number? '))
15
       print(first * second)
16
17
18 def division():
       first = int(raw_input('What is your first number? '))
19
       second = int(raw input('What is your second number? '))
20
21
       print(first / second)
22
23 def modulo():
       first = int(raw input('What is your first number? '))
24
       second = int(raw_input('What is your second number? '))
25
       print(first % second)
26
```

## **Chapter 4: Making Decisions – Python Control Flows**

```
Python 2.7.8 (default, Jul 2 2014, 10:14:46)
[GCC 4.2.1 Compatible Apple LLVM 5.1 (clang-503.0.40)] on darwin
Type "help", "copyright", "credits" or "license" for more information.
>>> 1 < 1
False
>>> 1 <= 1
True
>>> 1 > 1
False
>>> 1 >= 1
True
>>> 1 == 1
True
>>> 1 != 1
False
>>>
 Python 2.7.8 (default, Jul 2 2014, 10:14:46)
```

[GCC 4.2.1 Compatible Apple LLVM 5.1 (clang-503.0.40)] on darwin Type "help", "copyright", "credits" or "license" for more information. >>> >>> raw\_input('add, subtract, multiply, divide, or modulo? ') add, subtract, multiply, divide, or modulo? add 'add'

```
3 def addition():
      first = int(raw_input('What is your first number? '))
 4
      second = int(raw_input('What is your second number? '))
 5
6
      print(first + second)
 7
 8 def subtraction():
      first = int(raw_input('What is your first number? '))
9
10
      second = int(raw_input('What is your second number? '))
      print(first - second)
11
12
13 def multiplication():
      first = int(raw_input('What is your first number? '))
14
      second = int(raw_input('What is your second number? '))
15
      print(first * second)
16
17
18 def division():
      first = int(raw_input('What is your first number? '))
19
      second = int(raw input('What is your second number? '))
20
      print(first / second)
21
22
23 def modulo():
      first = int(raw input('What is your first number? '))
24
      second = int(raw input('What is your second number? '))
25
      print(first % second)
26
27
28 def calc_run():
      op = raw input('add, subtract, multiply, divide, or modulo? ')
29
      if op == 'add':
30
           addition()
31
      elif op == 'subtract':
32
           subtraction()
33
      elif op == 'multiply':
34
           multiplication()
35
      elif op == 'divide':
36
           division()
37
      elif op == 'modulo':
38
          modulo()
39
40
  calc_run()
41
42
```

```
Jessicas-MacBook-Air-2:Desktop jessicanickel$ python first_calc.py
add, subtract, multiply, divide, or modulo? add
What is your first number? 4
What is your second number? 32
36
```

```
32 def calc_run():
         op = raw_input('add, subtract, multiply, divide, or modulo? ')
  33
         if op == 'add':
  34
             addition()
  35
         elif op == 'subtract':
  36
             subtraction()
  37
         elif op == 'multiply':
  38
             multiplication()
  39
         elif op == 'divide':
  40
             division()
  41
         elif op == 'modulo':
  42
  43
             modulo()
  44
         else:
             print('Thank you. Goodbye')
  45
  46
Jessicas-MacBook-Air-2:~ jessicanickel$ cd Desktop
Jessicas-MacBook-Air-2:Desktop jessicanickel$ python first_calc.py
add, subtract, multiply, divide, or modulo? none of these
Thank you. Goodbye
Jessicas-MacBook-Air-2:Desktop jessicanickel$
  27
  28 def quit():
  29
         global calc on
         calc on = 0
  30
  31
  32 def calc run():
         op = raw_input('add, subtract, multiply, divide, or modulo? ')
  33
         if op == 'add':
  34
             addition()
  35
        elif op == 'subtract':
  36
  37
             subtraction()
        elif op == 'multiply':
  38
             multiplication()
  39
         elif op == 'divide':
  40
             division()
  41
         elif op == 'modulo':
  42
             modulo()
  43
  44
         else:
  45
             quit()
  46
  47 while calc_on == 1:
  48
        calc run()
```

```
>>>
>>>
>>>
>>>
>>>
>>>
>>>
>>>
>>>
>>>
>>> for n in range(1, 11):
        print(n)
...
...
1
2
3
4
5
6
7
8
9
10
>>>
    Jessicas-MacBook-Air-2:Desktop jessicanickel$ python first_calc.py
    add, subtract, multiply, divide, modulo, ten, or quit? ten
    1
    2
    3
    4
    5
    6
    7
    8
    9
    10
    add, subtract, multiply, divide, modulo, ten, or quit? quit
    Jessicas-MacBook-Air-2:Desktop jessicanickel$
```

### Chapter 5: Loops and Logic

```
1 # imported libraries go here
                2
                  # global variables go here
                3
                4
                  # function for easy version
                5
                6
                  # function for hard version
                7
                8
                  # function to start game
                9
               10
               11 # function to stop game
               12
               13 # function calls go here
Jessicas-MacBook-Air-2:Chapter5 jessicanickel$ python higher_lower.py
Welcome. Type easy, hard, or quit. easy
Guess a number.3
Jessicas-MacBook-Air-2:Chapter5 jessicanickel$ python higher_lower.py
Welcome. Type easy, hard, or quit. easy
Guess a number. 2
      2 import random
      3
        game_on = None
      4
      5
      6
        guesses = None
      7
        secret = None
      8
      9
     10
     11 def difficulty_level_easy():
            global secret
     12
            secret = int(random.randrange(0,100))
     13
     14
            while game_on:
                guess = int(raw_input('Guess a number .'))
     15
                if guess > secret:
     16
                    print('your guess is too high. Try again.')
     17
     18
                elif guess < secret:</pre>
                    print('your guess is too low. Try again.')
     19
                elif guess == secret:
     20
                    print('You win!')
     21
                    play_again()
     22
```

```
41
42 def start_game():
      global game_on
43
      game_on = True
44
      level = raw_input('Welcome. Type easy, hard, or quit. ')
45
      if level == 'easy':
46
47
           difficulty level easy()
      elif level == 'hard':
48
           difficulty_level_hard()
49
      elif level == 'quit':
50
51
           game on = False
           print('Thanks for playing')
52
53
54
55 def play_again():
      global game_on
56
57
      game_on = True
      play = raw_input('Play again? Yes or No. ')
58
      if play == 'Yes':
59
           start_game()
60
61
      else:
62
           game on = False
           print ('Thanks for playing.')
63
64
65
  start_game()
```

```
Jessicas-MacBook-Air-2:~ jessicanickel$ cd Desktop
Jessicas-MacBook-Air-2:Desktop jessicanickel$ python3.5 higher_lower.py
Welcome. Type easy, hard, or quit. easy
Guess a number. 33
your guess is too low. Try again.
Guess a number. 66
your guess is too high. Try again.
Guess a number. 35
your guess is too low. Try again.
Guess a number. 45
your guess is too low. Try again.
Guess a number. 56
your guess is too low. Try again.
Guess a number. 57
your guess is too low. Try again.
Guess a number. 60
your guess is too high. Try again.
Guess a number. 59
You win!
Play again? Yes or No.No
Jessicas-MacBook-Air-2:Desktop jessicanickel$
```

```
Jessicas-MacBook-Air-2:Chapter5 jessicanickel$ python higher_lower.py
Welcome. Type easy, hard, or quit. hard
Guess a number. 5
your guess is too low. Try again.
Guess a number. 9
your guess is too low. Try again.
Guess a number. 87
Game over. Too many guesses.
Play again? Yes or No. No
Thanks for playing.
Jessicas-MacBook-Air-2:Chapter5 jessicanickel$
```

```
Jessicas-MacBook-Air-2:Chapter5 jessicanickel$ python higher_lower.py
Welcome. Type easy, hard, or quit. easy
Guess a number. three
Traceback (most recent call last):
   File "higher_lower.py", line 67, in <module>
    start_game()
   File "higher_lower.py", line 49, in start_game
    difficulty_level_easy()
   File "higher_lower.py", line 15, in difficulty_level_easy
    guess = int(raw_input('Guess a number. '))
ValueError: invalid literal for int() with base 10: 'three'
```

```
24
25 def difficulty level hard():
      global guesses
26
      global secret
27
      quesses = 3
28
      secret = int(random.randrange(0,100))
29
      for i in range(guesses):
30
           guess = int(raw_input('Guess a number. '))
31
           if i == 2:
32
               print('Game over. Too many guesses.')
33
               play_again()
34
           elif guess > secret:
35
               print('your guess is too high. Try again.')
36
           elif guess < secret:</pre>
37
               print('your guess is too low. Try again.')
38
           elif guess == secret:
39
               print('You win!')
40
41
               play again()
42
43
44 def start game():
45
      global game on
46
      game_on = True
      level = raw_input('Welcome. Type easy, hard, or quit. ')
47
      if level == 'easy':
48
           difficulty_level_easy()
49
      elif level == 'hard':
50
           difficulty_level_hard()
51
      elif level == 'quit':
52
           game_on = False
53
           print('Thanks for playing')
54
55
56
57 def play_again():
      global game on
58
      game on = True
59
      play = raw_input('Play again? Yes or No. ')
60
      if play == 'Yes':
61
           start_game()
62
      else:
63
           game on = False
64
           print ('Thanks for playing.')
65
66
67 start_game()
```

## Chapter 6: Working with Data - Lists and Dictionaries

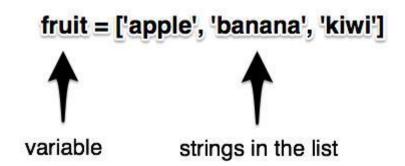

```
Last login: Tue Dec & 21:40:12 on ttys000
Jessicas-MacBook-Air-2:~ jessicanickel$ python3.5
Python 3.5.0 (v3.5.0:374f501f4567, Sep 12 2015, 11:00:19)
[GCC 4.2.1 (Apple Inc. build 5666) (dot 3)] on darwin
Type "help", "copyright", "credits" or "license" for more information.
>>>
>>>
>>>
>>>
fruit = ['apple', 'banana', 'kiwi', 'dragonfruit']
>>> years = [2012, 2013, 2014, 2015]
>>> students_in_class = [30, 22, 28, 33]
>>>
```

```
Last login: Tue Dec 8 21:40:12 on ttys000
Jessicas-MacBook-Air-2:~ jessicanickel$ python3.5
Python 3.5.0 (v3.5.0:374f501f4567, Sep 12 2015, 11:00:19)
[GCC 4.2.1 (Apple Inc. build 5666) (dot 3)] on darwin
Type "help", "copyright", "credits" or "license" for more information.
>>>
>>>
>>> fruit = ['apple', 'banana', 'kiwi', 'dragonfruit']
>>> years = [2012, 2013, 2014, 2015]
>>> students_in_class = [30, 22, 28, 33]
>>>
print(fruit[0])
apple
>>>
```

```
Last login: Tue Dec 8 21:40:12 on ttys000
Jessicas-MacBook-Air-2:~ jessicanickel$ python3.5
Python 3.5.0 (v3.5.0:374f501f4567, Sep 12 2015, 11:00:19)
[GCC 4.2.1 (Apple Inc. build 5666) (dot 3)] on darwin
Type "help", "copyright", "credits" or "license" for more information.
>>>
>>>
>>> fruit = ['apple', 'banana', 'kiwi', 'dragonfruit']
>>> years = [2012, 2013, 2014, 2015]
>>> students_in_class = [30, 22, 28, 33]
>>>
>>> print(fruit[0])
apple
>>>
>>>
>>> print(fruit[3])
dragonfruit
>>>
>>>
```

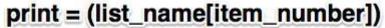

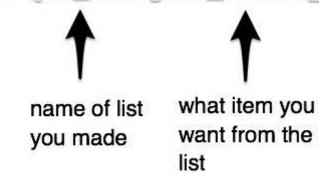

```
Type "help", "copyright", "credits" or "license" for more information.
>>>
>>>
>>> fruit = ['apple', 'banana', 'kiwi', 'dragonfruit']
>>> years = [2012, 2013, 2014, 2015]
>>> students_in_class = [30, 22, 28, 33]
>>>
>>> print(fruit[0])
apple
>>>
>>>
>>> print(fruit[3])
dragonfruit
>>>
>>>
>>> fruit.append('orange')
>>> print(fruit)
['apple', 'banana', 'kiwi', 'dragonfruit', 'orange']
>>>
>>>
```

```
Type "help", "copyright", "credits" or "license" for more information.
>>>
>>>
>>> fruit = ['apple', 'banana', 'kiwi', 'dragonfruit']
>>> years = [2012, 2013, 2014, 2015]
>>> students_in_class = [30, 22, 28, 33]
>>>
>>> print(fruit[0])
apple
>>>
>>>
>>> print(fruit[3])
dragonfruit
>>>
>>>
>>> fruit.append('orange')
>>> print(fruit)
['apple', 'banana', 'kiwi', 'dragonfruit', 'orange']
>>>
>>> fruit.remove('dragonfruit')
>>> print(fruit)
['apple', 'banana', 'kiwi', 'orange']
>>>
>>>
```

```
Last login: Sun Dec 13 22:01:11 on ttys001
Jessicas-MacBook-Air-2:~ jessicanickel$ python3.5
Python 3.5.0 (v3.5.0:374f501f4567, Sep 12 2015, 11:00:19)
[GCC 4.2.1 (Apple Inc. build 5666) (dot 3)] on darwin
Type "help", "copyright", "credits" or "license" for more information.
>>>
>>>
>>>
>>> colors = ['green', 'yellow', 'red']
>>>
>>> for color in colors:
        print('I see ' + str(color) + '.')
I see green.
I see yellow.
I see red.
>>>
>>>
```

```
numbers = {'one': 1, 'two': 2, 'three': 3}
```

name of dictionary

```
>>> items = {'arrows':200, 'rocks':25, 'food':15, 'lives':2}
>>> print(items)
{'food': 15, 'lives': 2, 'arrows': 200, 'rocks': 25}
```

```
Last login: Mon Dec 7 16:39:41 on ttys000
Jessicas-MacBook-Air-2:~ jessicanickel$ python3.5
Python 3.5.0 (v3.5.0:374f501f4567, Sep 12 2015, 11:00:19)
[GCC 4.2.1 (Apple Inc. build 5666) (dot 3)] on darwin
Type "help", "copyright", "credits" or "license" for more information.
>>>
>>>
>>>
>>>
>>>
>>> items = {'arrows': 200, 'rocks': 25, 'food': 15, 'lives':2}
>>>
>>>
print(items['arrows'])
200
>>>
```

```
Last login: Mon Dec 7 16:39:41 on ttys000
Jessicas-MacBook-Air-2:~ jessicanickel$ python3.5
Python 3.5.0 (v3.5.0:374f501f4567, Sep 12 2015, 11:00:19)
[GCC 4.2.1 (Apple Inc. build 5666) (dot 3)] on darwin
Type "help", "copyright", "credits" or "license" for more information.
>>>
>>>
>>>
>>> items = {'arrows': 200, 'rocks': 25, 'food': 15, 'lives':2}
>>>
>>> print(items['arrows'])
200
>>>
>>> items['fireball'] = 10
>>>
>>> print(items)
{'rocks': 25, 'lives': 2, 'fireball': 10, 'arrows': 200, 'food': 15}
>>>
```

```
Last login: Sun Dec 13 22:06:25 on ttys001
Jessicas-MacBook-Air-2:~ jessicanickel$ python3.5
Python 3.5.0 (v3.5.0:374f501f4567, Sep 12 2015, 11:00:19)
[GCC 4.2.1 (Apple Inc. build 5666) (dot 3)] on darwin
Type "help", "copyright", "credits" or "license" for more information.
>>>
>>> items = {'arrows': 200, 'rocks': 25, 'food': 15, 'lives':2}
>>>
>>> items.update({'rocks':10})
>>>
>>> print(items)
{'food': 15, 'lives': 2, 'arrows': 200, 'rocks': 10}
>>>
```

```
>>> del items['lives']
>>> print(items)
{'food': 15, 'arrows': 200, 'rocks': 10}
>>>
```

## Chapter 7: What's in Your Backpack?

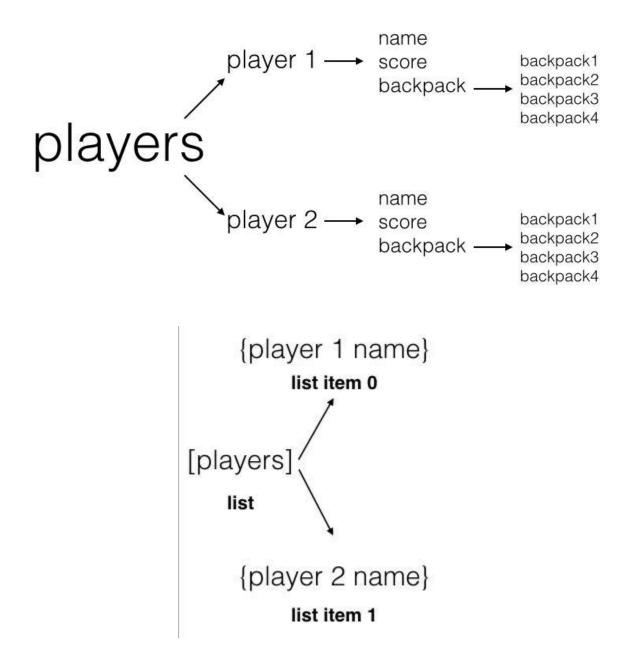

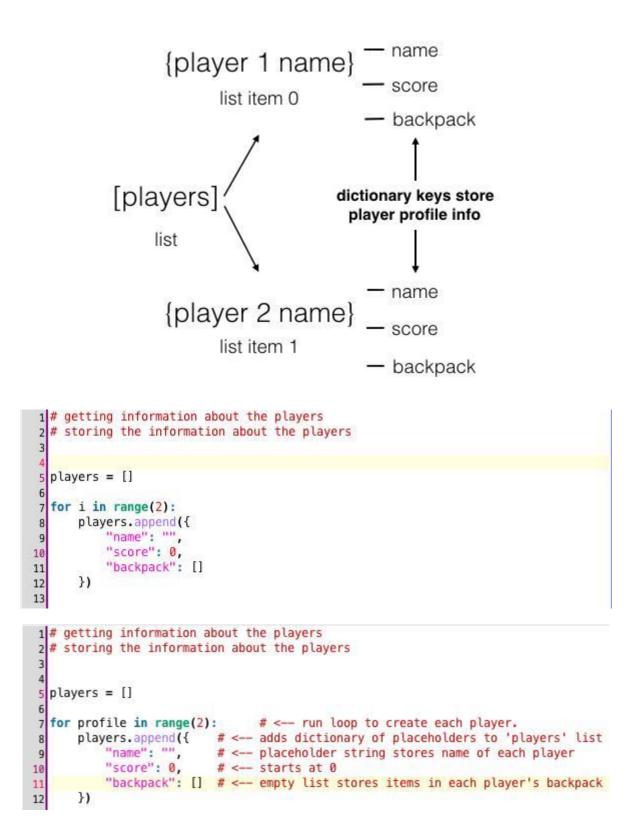

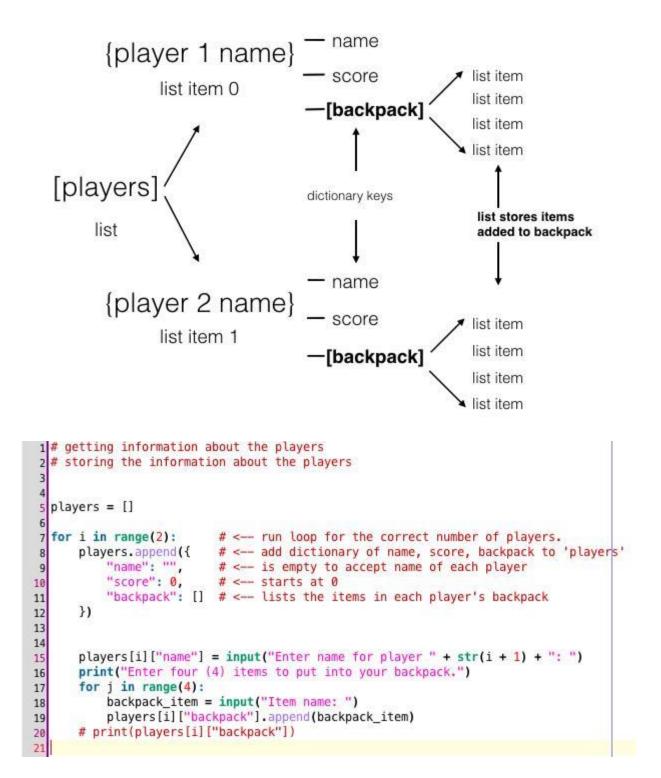

```
"backpack": [] # <-- empty list stores items in each player's backpack
11
12
      })
13
14
      players[profile]["name"] = raw_input("Enter name for player " + str(profile + 1) + ": ")
15
      print("Enter four (4) items to put into your backpack.")
16
17
      for item in range(4):
           backpack item = raw input("Item name: ")
18
          players[profile]["backpack"].append(backpack_item)
19
      # print(players[profile]["backpack"])
20
```

```
Enter name for player 1: Jessica
Enter four (4) items to put into your backpack.
Item name: apple
Item name: pear
Item name: banana
Item name: grape
Enter name for player 2: Jose
Enter four (4) items to put into your backpack.
Item name: cup
Item name: plate
Item name: fork
Item name: knife
Jessicas-MacBook-Air-2:Desktop jessicanickel$
```

Jessicas-MacBook-Air:Desktop jessicanickel\$ python backpack.py Enter name for player 1: Jess Enter four (4) items to put into your backpack. Item name: bread Item name: pan Item name: roti Item name: pane ['bread', 'pan', 'roti', 'pane'] Enter name for player 2: David Enter four (4) items to put into your backpack. Item name: chicken Item name: goat Item name: pig Item name: lamb ['chicken', 'goat', 'pig', 'lamb']

```
22
23 game_on = True
24 while game_on:
      for i in range(2):
25
          player_choice = raw_input(players[i]["name"] + ", guess an item from the other backpack: ")
26
          other_player = players[(i+1) % 2]
27
          if player_choice in other_player["backpack"]:
28
              print("You guessed an item from the backpack!")
29
              players[i]["score"] += 1
30
31
          else:
              print("You did not guess an item from the backpack.")
32
33
          play_again = raw_input("Do you want to play again? Type YES or NO: ")
34
          if (play_again == "NO"):
35
              game_on = False
36
37
                             37
            38 for player in players:
                   print(player["name"] + " score: " + str(player["score"]))
```

39 40

## Chapter 8: pygame

pygame.draw.circle

pygame.draw.ellipse

pygame.draw.arc pygame.draw.line

pygame.draw.lines

pygame.draw.aaline pygame.draw.aalines

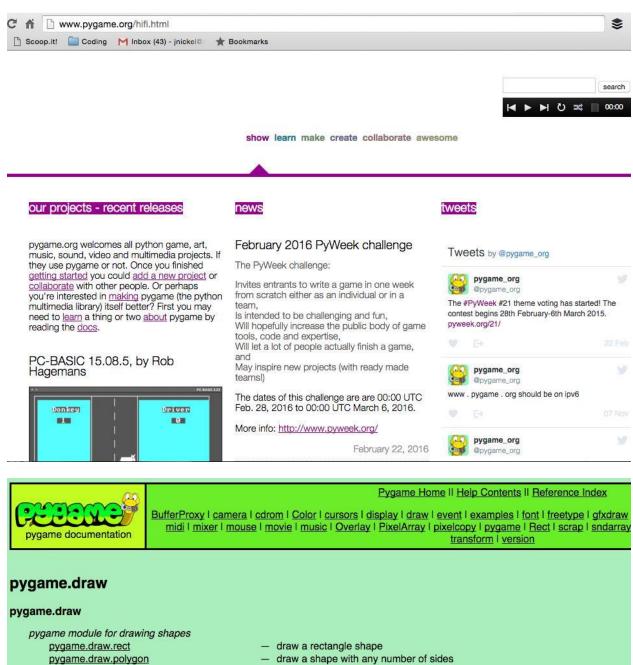

- - draw a circle around a point
  - draw a round shape inside a rectangle
- draw a partial section of an ellipse
- draw a straight line segment
- draw multiple contiguous line segments
- draw fine antialiased lines
- draw a connected sequence of antialiased lines

#### Windows

Get the version of pygame for your version of python. You may need to uninstall old versions of pygame first.

**NOTE:** if you had pygame 1.7.1 installed already, please uninstall it first. Either using the uninstall feature - or remove the files: c:\python25\lib\site-

packages\pygame . We changed the type of installer, and there will be issues if you don't uninstall pygame 1.7.1 first (and all old versions).

- pygame-1.9.1.win32-py2.7.msi 3.1MB
- pygame-1.9.1release.win32-py2.4.exe 3MB
- pygame-1.9.1release.win32-py2.5.exe 3MB
- pygame-1.9.1.win32-py2.5.msi 3MB
- pygame-1.9.1.win32-py2.6.msi 3MB
- pygame-1.9.2a0.win32-py2.7.msi 6.4MB
- pygame-1.9.1.win32-py3.1.msi 3MB
- pygame-1.9.2a0.win32-py3.2.msi 6.4MB
- (optional) Numeric for windows python2.5 (note: Numeric is old, best to use numpy) http://rene.f0o.com/~rene/stuff/Numeric-24.2.win32-py2.5.exe
- windows 64bit users note: use the 32bit python with this 32bit pygame.

There are some pre release binaries for 64bit windows, and for python 2.7 at <a href="http://www.lfd.uci.edu/~gohlke/pythonlibs/#pygame">http://www.lfd.uci.edu/~gohlke/pythonlibs/#pygame</a>

| The pub<br>software |            | ot be verified. Are                              | you sure you want  | to run this       |
|---------------------|------------|--------------------------------------------------|--------------------|-------------------|
| 12                  | Name:      | sers\me\Downlo                                   | ads\pygame-1.9.2a0 | ).win32-py2.7.msi |
|                     | Publisher: | Unknown Publisher                                |                    |                   |
|                     | Type:      | Windows Installer Package                        |                    |                   |
|                     | From:      | C:\Users\me\Downloads\pygame-1.9.2a0.win32-py2.7 |                    |                   |
|                     |            |                                                  | Run                | Cancel            |

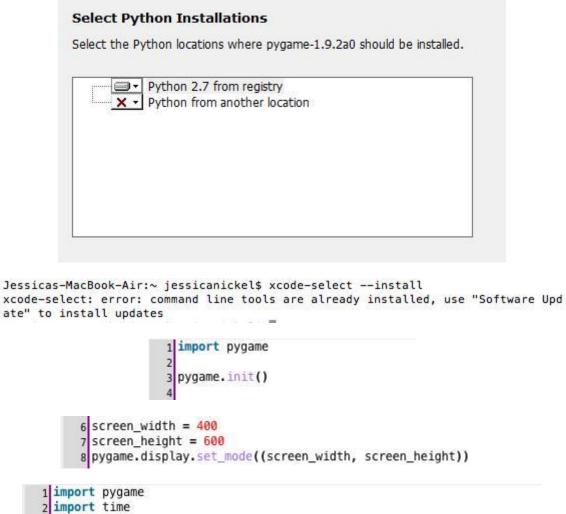

```
2 import time
3
4 pygame.init()
5
6 black = (0, 0, 0)
7 white = (255, 255, 255)
8 red = (255, 0, 0)
9 green = (0, 255, 0)
10 blue = (0, 0, 255)
11
12 screen_width = 400
13 screen_height = 600
14 game_screen = pygame.display.set_mode((screen_width, screen_height))
15 game_screen.fill(black)
```

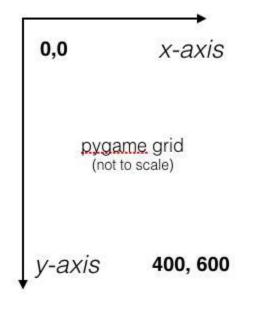

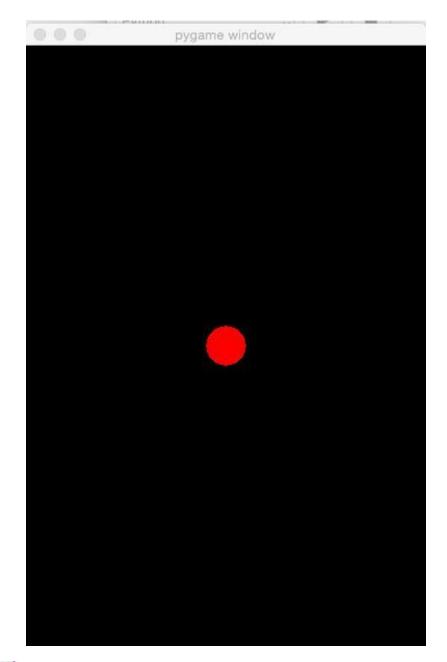

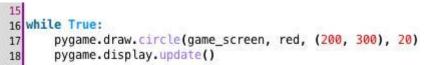

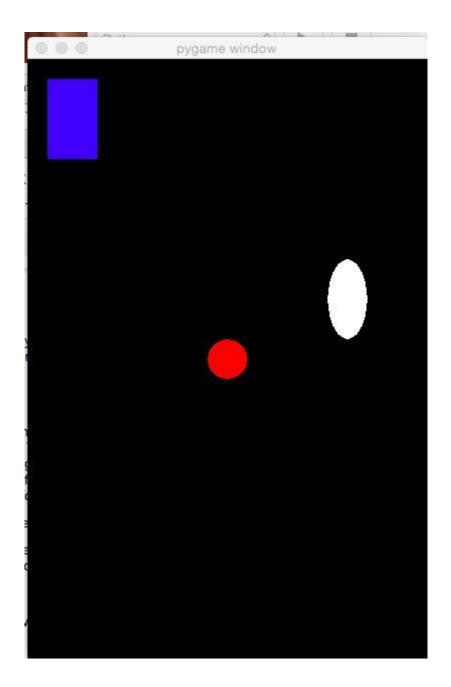

## **Chapter 9: Tiny Tennis**

```
1 # imports, globals and drawing
2 # moving the paddles
3 # moving the ball
4 # keeping score
```

```
1 # imports
              2 import pygame
              3 import random
              4 import time
              5
              6 # initialize pygame
              7 pygame.init()
             1 # imports
             2 import pygame
             3 import random
             4 import time
             5
             6 # initialize pygame
             7 pygame.init()
             8
             9 # color globals
            10 red = (255, 0, 0)
            11 orange = (255, 127, 0)
            12 yellow = (255, 255, 0)
            13 green = (0, 255, 0)
            14 blue = (0, 0, 255)
            15 violet = (127, 0, 255)
            16 \text{ brown} = (102, 51, 0)
            17 black = (0, 0, 0)
            18 white = (255, 255, 255)
            19
19
20 # screen globals
21 screen_width = 600
22 screen_height = 400
23 game_screen = pygame.display.set_mode((screen_width, screen_height))
24 pygame.display.set_caption("Tiny Tennis")
25 font = pygame.font.SysFont("monospace", 75)
26
              26
              27 # ball globals
              28 ball_x = int(screen_width / 2)
              29 ball_y = int(screen_height / 2)
              30 ball_xv = 3
              31 ball_yv = 3
              32 ball_r = 20
              33
```

33
34 # draw paddle 1
35 paddle1\_x = 10
36 paddle1\_y = 10
37 paddle1\_w = 25
38 paddle1\_h = 100
39
40 # draw paddle 2
41 paddle2\_x = screen\_width - 35
42 paddle2\_y = 10
43 paddle2\_w = 25
44 paddle2\_h = 100
45

```
9 # color globals
10 red = (255, 0, 0)
11 orange = (255, 127, 0)
12 yellow = (255, 255, 0)
13 green = (0, 255, 0)
14 blue = (0, 0, 255)
15 violet = (127, 0, 255)
16 brown = (102, 51, 0)
17 black = (0, 0, 0)
18 white = (255, 255, 255)
19
20 # screen globals
21 screen_width = 600
22 screen_height = 400
23 game_screen = pygame.display.set_mode((screen_width, screen_height))
24 pygame.display.set_caption("Tiny Tennis")
25 font = pygame.font.SysFont("monospace", 75)
26
27 # ball globals
28 ball_x = int(screen_width / 2)
29 ball_y = int(screen_height / 2)
30 ball_xv = 3
31 ball_yv = 3
32 ball_r = 20
33
34 # paddles
35 paddle1_x = 10
36 paddle1_y = 10
37 paddle1_w = 25
38 paddle1_h = 100
39
40 # Due to x position determined at upper left, we combine width of paddle and paddle1_x to achieve same distance
41 paddle2_x = screen_width - 35
42 paddle2_y = 10
43 paddle2_w = 25
44 paddle2_h = 100
45
46 # score
47 player1_score = 0
48 player2_score = 0
49
     50 # game loop
     51 pygame.mouse.set_visible(0) # makes mouse invisible in game screen
     52 do main = True
     53 while do main:
              pressed = pygame.key.get_pressed()
     54
              pygame.key.set_repeat
     55
              for event in pygame.event.get():
     56
                   if event.type == pygame.QUIT:
     57
                        do main = False
     58
     59
     60
              if pressed[pygame.K_ESCAPE]:
                   do_main = False
     61
     62
              if pressed[pygame.K_w]:
     63
                   paddle1_y -= 5
     64
              elif pressed[pygame.K_s]:
     65
                   paddle1_y += 5
     66
     67
              if pressed[pygame.K_UP]:
     68
                   paddle2_y -= 5
     69
              elif pressed[pygame.K_DOWN]:
     70
     71
                   paddle2 v += 5
     72
```

```
000
                                        Tiny Tennis
        76
        77
              # collision of ball with top/bottom of screen
               if ball_y - ball_r <= 0 or ball_y + ball_r >= screen_height:
    ball_yv *= -1
       78
        79
        80
               # collision of paddle with edges of screen
        81
               if paddle1_y < 0:</pre>
        82
        83
                   paddle1_y = 0
       84
85
               elif paddle1_y + paddle1_h > screen_height:
                   paddle1_y = screen_height - paddle1_h
        86
```

```
72
      # velocity of ball is set
73
      ball x += ball xv
74
75
      ball_y += ball_yv
76
      # collision of ball with edges of screen
77
78
      if ball_y - ball_r <= 0 or ball_y + ball_r >= screen_height:
          ball_yv *= -1
79
80
81
      # collision of paddle with edges of screen
      if paddle1_y < 0:</pre>
82
83
          paddle1_y = 0
      elif paddle1_y + paddle1_h > screen_height:
84
85
          paddle1_y = screen_height - paddle1_h
86
      if paddle2_y < 0:</pre>
87
          paddle2_y = 0
88
89
      elif paddle2_y + paddle2_h > screen_height:
90
          paddle2_y = screen_height - paddle2_h
91
92
      # collision of ball and paddles
      # left paddle
93
      if ball_x < paddle1_x + paddle1_w and ball_y >= paddle1_y and ball_y <= paddle1_y + paddle1_h:
94
95
          ball_xv *= -1
      # right paddle
96
      if ball_x > paddle2_x and ball_y >= paddle2_y and ball_y <= paddle2_y + paddle2_h:</pre>
97
          ball_xv *= -1
98
```

| 33  |                                            |
|-----|--------------------------------------------|
| 100 | # player score                             |
| 101 | <pre>if ball_x &lt;= 0:</pre>              |
| 102 | player2_score += 1                         |
| 103 | <pre>ball_x = int(screen_width / 2)</pre>  |
| 104 | <pre>ball_y = int(screen_height / 2)</pre> |
| 105 | <pre>elif ball_x &gt;= screen_width:</pre> |
| 106 | player1_score += 1                         |
| 107 | <pre>ball_x = int(screen_width / 2)</pre>  |
| 108 | <pre>ball_y = int(screen_height / 2)</pre> |
| 109 |                                            |

99

109 game\_screen.fill(black) 110 paddle\_1 = pygame.draw.rect(game\_screen, white, (paddle1\_x, paddle1\_y, paddle1\_w, paddle1\_h), 0) 111 paddle\_2 = pygame.draw.rect(game\_screen, white, (paddle2\_x, paddle2\_y, paddle2\_w, paddle2\_h), 0) 112 net = pygame.draw.line(game\_screen, yellow, (300,5), (300,400)) 113 ball = pygame.draw.circle(game\_screen, red, (ball\_x, ball\_y), ball\_r, 0) 114 115 score\_text = font.render(str(player1\_score) + " " + str(player2\_score), 1, white) 116 game\_screen.blit(score\_text, (screen\_width / 2 - score\_text.get\_width() / 2, 10)) 117 118 pygame.display.update() 119 120 time.sleep(0.016666667) 121 122 123 pygame.quit() 124 # game end

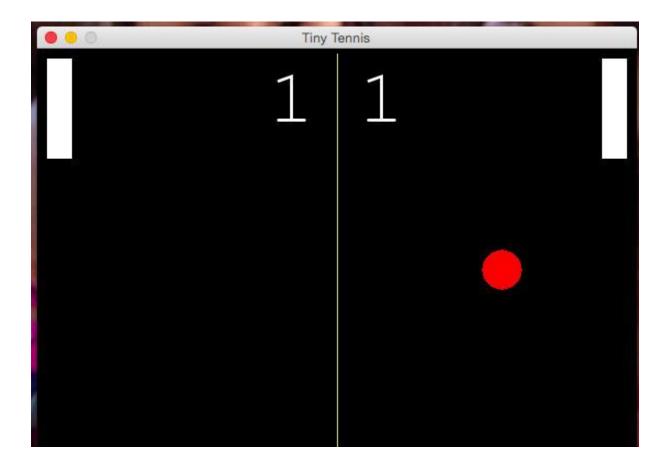

# Chapter 10: Keep Coding!

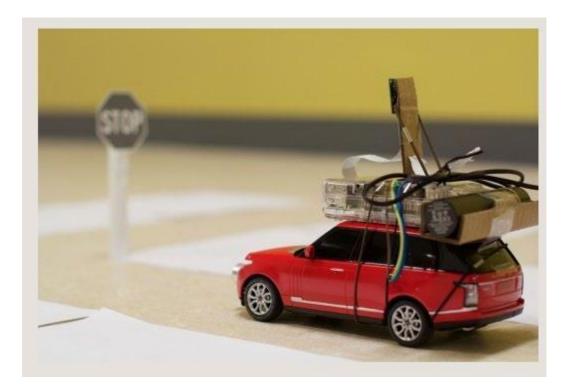